### **STRATÉGIA INTEGROVANÉHO E-LEARNINGU VO VÝUČBE KMITOV PROSTREDNÍCTVOM INTERAKTÍVNEJ TABULE**

Miroslava Ožvoldová<sup>1,2</sup>, Anna Martinková<sup>3,4</sup>

<sup>1</sup>Trnavská univerzita v Trnave, Pedagogická fakulta, Katedra fyziky

- 2 Univerzita Tomáše Bati v Zlíne, Fakulta aplikovanej informatiky, UAM
- $3$  Ostravská univerzita, Pedagogická fakulta,KIKT
- 4 VŠB TU v Ostravě, Středisko vzdělávání

*Abstrakt: Súčasný rozvoj informačných technológií umožnil vytvoriť interaktívne simulácie ako virtuálny experiment a reálny vzdialený e-experiment prístupný cez internet. Ich implementácia do výučby fyziky je neoddeliteľnou súčasťou moderného učiteľa, pretože dosiahnuté výsledky študentov závisia v mnohom od použitých metód a foriem vzdelávania. Príspevok prezentuje nielen pozorovanie javov reálneho sveta prostredníctvom reálneho vzdialeného experimentovania na báze integrovaného e-lerningu, ale ukazuje i výhody pozorovania s využitím i-tabule. Takáto kombinácia znásobuje interaktivitu ako učiteľa tak študentov. Jednou z výhod interaktívnej tabule Smart Board je, že umožňuje vytváranie vlastných videozáznamov. Ako nadobudnúť a rozvíjať takéto kompetencie s podporou technológie Media Site demonštrujeme na príklade celku Kmity a vlny.* 

**Kľúčové slová**: Applet, integrovaný e-learning, fyzika, interaktívna tabuľa, video záznam.

#### **Úvod**

Fyzika kedysi lákala mnohých mladých ľudí svojim obsahom a objavovaním. O fyziku sa nezaujímali len tí nadaní študenti. V dobe informačných technológií sa situácia mení. Len veľmi malo mladých ľudí láka náročné štúdium prírodných vied a ich zákonov. Väčšina volí "ľahšiu" cestu pri štúdium. Svoje postoje si už prinášajú zo základnej i strednej školy. Možno konštatovať, že fyzika je v kríze a to nie je len našim špecifikom. Ako príklad možno uviesť situáciu v USA, kde z pôvodných 4 % študujúcich fyzikálne odbory pred štyridsiatimi rokmi v súčasnosti je to už len 1,4 % študentov [1]. Ako čeliť takejto situácii a názoru študentov, že fyzika: a) je veľmi ťažký a nezáživný predmet, v ktorom sa memorujú len abstraktné zákon a modely nepopisujúce javy reálneho sveta; b) vlastne neprináša nič, čo by potrebovali pre svoju budúcu odbornú kariéru.

Nebudeme detailnejšie rozvádzať, že tomu tak nie je. Na to musia postupne žiaci a študenti prísť zmenou svojich postojov k vzdelávaniu sa, najmä v matematike a prírodných vedách. Zmena však môže nastať len vtedy, ak aj učitelia niečo pre túto zmenu urobia. Máme na mysli to, že sa upustí od tradičného vzdelávania: a) prednáška väčšinou len samá teória a vzorce so snahou čím viac stihnúť za kratšiu vymedzenú časovú dotáciu, b) cvičenie - aplikácia vzorcov na výpočet príkladov, c) laboratórne cvičenia tzv. "reciept laboratory", t.j. laboratórne úlohy podľa "receptu"- striktne podľa návodu. V mnohých študijných programoch sa laboratórne cvičenia stali nepovinné, alebo sa celkom nezrušili, čím sa experimentovanie vlastne veľmi obmedzuje. Takýto stereotyp oslovuje len málo ktorých žiakov a študentov. Preto je nevyhnutné vytvárať podmienky pre zmeny v spôsobe prípravy a využívania nových metód a foriem vzdelávania. Nová stratégie vzdelávania by mala vychádzať z poznatkov vedeckej práce a mala by začínať od pozorovania. Preto považujeme experiment za neoddeliteľnú súčasť vzdelávania na každom stupni vzdelávaní

a poznávania. S týmto cieľom bola vytvorená stratégia integrovaného e-learningu, ktorá sa opiera o výdobytky najmodernejších prostriedkov informačných komunikačných technológií (IKT) a najmodernejších technických didaktických pomôcok. Za východisko je vhodné považovať pozorovanie, experimentálnu činnosť, získavanie a ukladanie experimentálnych dát a ich vyhodnocovanie. Úspešná experimentálna činnosť s teoretickým porozumením skúmaného javu je predpokladom pre motiváciu študenta. Báza pre najnovšie metódy vzdelávania je založená na interaktivite všetkých zúčastnených zložiek, či sú to ľudské faktory - ako sú učitelia, či študenti, alebo technické prostriedky - ako sú virtuálne simulácie, interaktívny applet, alebo vzdialený reálny experiment. Pri tom máme na mysli také aktívne činnosti, ktoré vedú k interaktívnemu vyučovaniu, prostredníctvom ktorého by žiak/študent nadobúdal vedomosti a to nielen povrchné.

Ako to dosiahne učiteľ v praxi, ktorý pracuje s veľkým počtom rôznych žiakov a má stihnúť prebrať množstvo rozsiahlych študijných tematických celkov? Jednou z možností je aktívne zakomponovanie do stratégie vzdelávania nielen počítače a internet, ale to najdôležitejšie – interaktivitu a samostatnú aktívnu experimentálnu činnosť cez reálny, či virtuálny experiment všetkých zúčastnených.

Položme si otázku čo je vlastne interaktivita? Interaktivita umožňuje dvojstrannú komunikáciu, oproti klasickému vzdelávaniu učiteľa a žiaka, kde nebola spätná väzba, pokiaľ do toho nepočítame skúšanie a preverovanie vedomostí. Nadobudnuté skúsenosti ukazujú, že táto cesta vedie cez multimédiá a nové edukačné technológie, cez hľadanie a nájdenie spôsobu, ktorý študenta motivuje, ktorý ho povzbudzuje a ktorý i monitoruje študentov vzrast vo vedomostiach a úspechu.

# **1 Multimédiá a edukačné technológie vo výučbe**

V poslednom období sa veľa hovorí o informačnej spoločnosti, o informačných technológiách a multimédiách. Multimédiá nám umožňujú interaktívne sprostredkovávať informácie vo forme textu, obrazu, zvuku, videa a grafiky pôsobením na viaceré zmysly príjemcu. Ak je interakcia medzi týmito informáciami nelineárna, hovoríme o hypermédiách. Samozrejme hypermédiá kladú väčšie nároky na hardware počítača (zvuková karta, reproduktory a i). Integrácia hypermédií v kombinácii s novými technológiami do vzdelávacieho procesu, má za cieľ rozvíjať tvorivosť pri riešení nastolených problémových úloh a teda rozvíjať schopnosť riešiť problém.

Hlavným zámerom pri zavádzaní nových technológii do vzdelávacieho procesu je:

- a) vytvárať zaujímavejšiu a príťažlivejšiu formu vzdelávania sa;
- b) podporovať najmä aktívne učenie žiakov a študentov;
- c) uľahčiť pochopenie reálnych dejov v prírode;
- d) odstraňovať pasívny prísun informáciu predkladaný učiteľom.

V dnešnej modernej dobe plnej techniky a možností získavania informácií prostredníctvom internetu už nestačí len suchopárne osvojovanie si modelovej teórie, ale je nevyhnutné a žiadúce rozvíjať kompetencie žiakov/ študentov, ktoré sú už potrebné i v praktickom živote v reálnom svete. K tomu je nevyhnutné rozvíjať kompetencie a nielen schopnosti, ktoré sa žiak/študent síce naučí, pretože tie nezaručujú i ich praktické uplatnenie v reálnom živote. Pri využívaní počítačov (PC) v spojení s internetom majú žiaci/ študenti možnosť, samozrejme okrem zábavy s rôznymi hrami, ich využívať v procese poznávania a tak podporiť rozvoj ako v kognitívnej oblasti, tak i v e-kompetenciách. PC tak umožňuje napríklad:

- využívať počítačovú grafiku a spracovanie obrazu;
- vizualizáciu okom nedostupných javov reálneho sveta;
- vizualizáciu rôznych rýchlo prebiehajúcich javov v prírode a ich spomalenie;

• sledovanie vplyvu rôznych premenných parametrov na priebeh skúmaného deja;

- pozorovať a interaktívne riadiť virtuálne experimenty;
- meranie a spracovanie reálnych experimentálnych dát získaných pomocou "hands on" (experiment v laboratóriu), alebo "remote" (vzdialených) experimentov, t.j. počítačom podporovaných experimentov v reálnych laboratóriách, alebo v reálnych vzdialených laboratóriách cez internet;
- numerické a teoretické výpočty, modelovanie;
- komunikácia a výmena informácií.

Iste nie sú vymenované všetky kladné stránky PC, ale je zrejmé, že posledná funkcia komunikácia a výmena informácii je najrozšírenejšia a najpopulárnejšia.

V dynamicky sa rozvíjajúcej spoločnosti v ktorej žijeme, vďaka novým technológiám, neustále niečo nové pribúda, čo nám opäť rozširuje naše možnosti. K takýmto neustále rozvíjajúcim možnostiam možno zaradiť i využívanie interaktívnych informačných technológií, ako je napríklad interaktívna tabuľa (ďalej len i-tabuľa). Prvoradou výhodou i- tabule je, že dovoľuje učiteľovi využívať množstvo funkcií v programe Notebook pre radu tabúľ typu Smart Board, ktoré žiaka, či študenta zaujmú: písanie prstom, zväčšenie, resp. zmenšenie objektu a jeho uloženie v zmenšenom (zväčšenom) formáte napr. do rohu tabule namiesto zmazania a v prípade potreby fyzikálnych vzorcov s opätovnou možnosťou sa vrátiť, roleta, pojmové mapy, slovníky , hádanky a množstvo iných funkcií, ktorým sa nebudeme venovať. My sa sústredíme na výhody experimentovania s využitím i-tabule. Totiž i tabuľa umožňuje prezentovať demonštračný pokus na prednáške inak, ako cez dataprojektor. Rozdiel je v tom, že dataprojektor neumožňuje interaktívne vstupy učiteľa a študentov do premietania. Čiastočne sa to dalo obísť tým, že spustenie experimentu, alebo akéhokoľvek e-študijného materiálu sme prezentovali na sklenenú tabuľu na stene, na ktorú bolo možné vpisovať a tak čiastočne interaktívne zasahovať do pripravenej didaktickej pomôcky.

Prácou s i- tabuľou vzniká nové rozhranie medzi učiteľom/študentom a učebnou pomôckou akou môže byť napr. virtuálne laboratórium, alebo v súčasnosti aj reálne e- laboratórium. Študent môže komunikovať výhradne s i-tabuľou bez použitia ďalších periférnych zariadení, akou je myš, alebo klávesnica, pretože dotykom ruky môže ovládať i-tabuľu, môže vpisovať vlastné poznámky, ktoré na rozdiel od poznámok na sklenenej tabuli, môže uložiť na pamäťové média napr. flash disk (USB port je umiestnený na reprobedniach umiestnených po okrajoch i-tabule), alebo pevný disk počítača, či notebooku. Túto zmenu vystihuje porovnanie obr. 1 a obr. 2, kde obrázok 1 prezentuje Multimediálne učebné pomôcky vo vzťahu k študentovi, publikovaný v práci J. Dostála [2], kým obrázok 2 poukazuje na skutočnosť, že učiteľ/študent pri práci s i-tabuľou už myš, slúchadlá, či iný ovládač už nemusí používať, ak pracuje s i-tabuľou s ozvučením, akou i-tabuľa Smart Board 680 je.

Pomocou i-tabule možno ukladať nielen každý písaný a obrazový text, ale tiež je možné zaznamenávať i každý slovný doprovod učiteľa k preberanému celku do prezentácie, ako i reakcie študentov počas hodiny. Týmto spôsobom, ak učiteľ ovláda požadované zručnosti s i-tabuľou, študent principiálne si môže domov odniesť v digitálnej podobe záznam z prednášky prostredníctvom nosiča, kde má uložený súbor typu avi alebo wmv. Pritom má zachytený aj slovný doprovod a výklad, resp. poznámky a upozornenia učiteľa, kde sa vystríhať nejasností, a pod.

Ďalšou výhodou, ktorou poskytuje i-tabuľa je možnosť tvorby vlastného videozáznamu, ktorý učiteľ môže použiť ako didaktickú pomôcku a študent ako multimediálny študijný text pri samoštúdiu. Takýmto spôsobom študent, ak sa z nejakých príčin nemôže zúčastniť prednášky, má ju k dispozícii v autentickej

podobe. Diskutabilné je, či takéto pomôcky nepovedú k zníženiu osobného kontaktu medzi učiteľom a študentom, napríklad návštevnosť na prednáškach. Pre dištančnú formu štúdia sú takto pripravené didaktické pomôcky veľkým prínosom pre študentov.

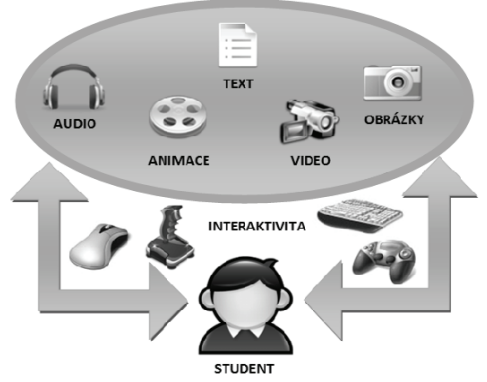

Obr. 1 Multimediálne učebné pomôcky Obr. 2 Multimediálne učebné pomôcky

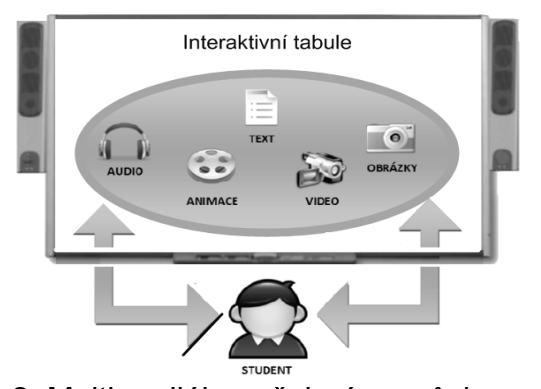

vo vzťahu k študentovi [2] vo vzťahu k študentovi cez i-tabuľu

#### **2. Integrovaný e-learning**

Tak ako sa neustále vyvíjajú a zdokonaľujú IKT, tak je potrebné vyvíjať a zdokonaľovať už pripravené e-študijné materiály, čo je jednou z výhod e-textov. Novšie študijné pomôcky implementujú do svojho obsahu multimediálne prvky: simulácie fyzikálnych dejov, virtuálny experiment, video nahrávky a tieto všetky možno vkladať do kurzov prostredníctvom Learning management system (LMS), akým je napr. MOODLE. Úroveň rozvoja IKT dovolila i vznik vzdialeného reálneho experimentu a následne jeho integráciu do pedagogického procesu, ktorý píše už svoju históriu.

Prvé pracovisko na Slovensku, ktoré systematicky od roku 2005 uskutočňuje implementáciu reálneho vzdialeného experimentu do pedagogického procesu, či vo forme demonštračného experimentu na prednáške, ako súčasť projektového vyučovania, alebo laboratórnych cvičení je Katedra fyziky Pedagogickej fakulty Trnavskej univerzity [3], [4], [5], [6], [7]. V začiatkoch výučby sme využívali eexperimenty realizované doc. Lustigom z Katedry didaktiky fyziky MFF KU v Prahe a následne sme sa pustili do spolupráce a realizovania ako spoločného projektu, tak prvého slovenského e-laboratória [8], [9]. Obr. 3 a obr. 4 prezentujú pohľad na web stránku "E-laboratory Project" v Prahe a E-laboratórium v Trnave [10]. Získané skúsenosti potvrdili, že uskutočnený experiment sa stretol so záujmom študentov i niektorých moderných učiteľov a to nielen u nás, ale aj v zahraničí, nakoľko web stránka "Projekt e-laboratória" http://www.ises.info je vytvorený v trojiazyčnej mutácii (anglicky, česky i slovensky). Tieto výsledky potvrdzuje počet prístupov na web stránku k 30.máju 2009, ktorý bol viac ako 26 500, ako aj priebežné sledovanie IP adries prihlásených klientov.

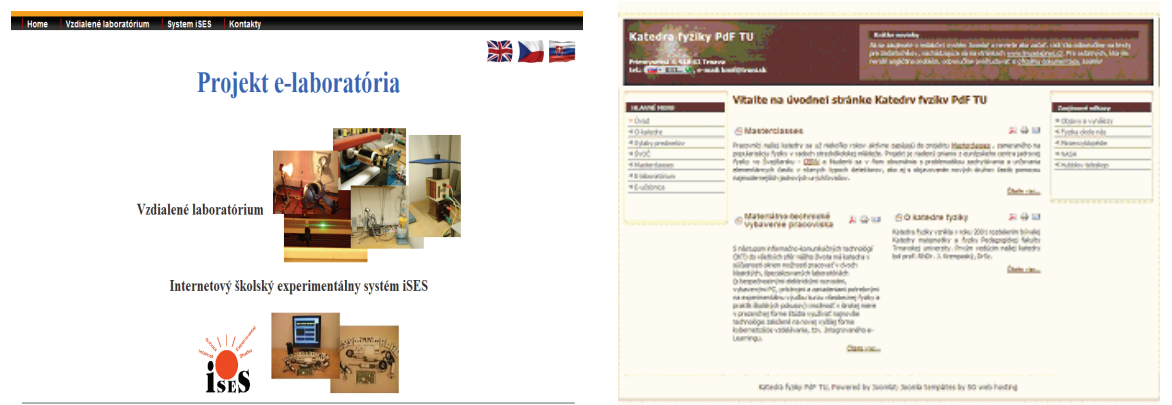

 Obr. 3 Vstupná stránka http://www.ises.info Obr. 4 Vstupná stránka http://kf.truni.sk/ "Projekt e-laboratória" "E-laboratórium"

Realizácia vzdialeného reálneho experimentu vytvorila tak podmienky pre vznik novej stratégie vzdelávania a učenia sa – *Integrovaný e-learning* (INTe-L). Prečo integrovaný? Predchádzajúce možnosti IKT nedávali možnosť realizovať experiment cez Internet. Experimentovanie bolo výsadou práce v laboratóriu. Súčasťou prírodovedného a technického vzdelávania musí byť experimentovanie – dnes to môže byť reálny experiment realizovaný buď priamo v triede alebo laboratóriu, alebo reálny vzdialený experiment uskutočňovaný z ktoréhokoľvek miesta na svete pripojením s PC na Internet vďaka možnosti vzdialeného prístupu do e-laboratórií. Musíme uviesť, že málo ktoré e-laboratóriá sú voľne prístupné pre všetkých. Ak vychádzame z definície integrovaného e-learningu [3]: "*INTe-L je interaktívna stratégia vyučovania a učenia sa založená na pozorovaní javov reálneho sveta prostredníctvom: e-experimentu, e-simulácií, realizovaných na základe fyzikálnych zákonoch a e-študijných materiáloch ako sú interaktívne e-učebnice, príručky a návody k obsluhe, poskytujúce informácie a teoretický základ na porozumenie a kvantifikáciu pozorovaných javov" vidíme, že* reálny experiment s virtuálnym experimentom, spolu s e-študijnými materiálmi vytvárajú integrovaný celok. Podstata integrovaného e-learningu spočívá práve v jednote všetkých týchto troch častí. Na základe hore uvedenej definície vyplýva, že INTe-L poskytuje kompletnú jednotku vzdelávania, skladajúcu sa z troch základných častí:

- 1. reálny alebo reálny vzdialený experiment, ako základ pozorovania a experimentovanie;
- 2. simulácie a Java applety ako virtuálny experiment, ktoré umožňujú motiváciu, resp. vizualizáciu rôznych fyzikálnych dejov, ľahšie vysvetlenie a porozumenie rôznych teórií;
- 3. e-učebnice a e-študijné materiály, ktoré poskytujú fyzikálne zákonitosti k skúmaným javom, teóriu a tiež príklady, ako jej aplikáciu, ktorá využíva metódu vedeckého experimentu a metódy vedeckej práce. V nasledujúcom paragrafe na príklade tematického celku "Kmity" si ukážeme implementáciu tejto metódy do pedagogického procesu, pričom sa sústredíme na poukázanie možností, ktoré nám poskytuje interaktívna tabuľa.

#### **3. Integrovaný e-learning v tematickom celku Kmity**

Tematický celok Kmity sme si vybrali ako ukážku z dôvodu, že s touto oblasťou fyziky sa stretávame každodenne a je dobré ak si to žiaci a študenti uvedomia. Ako príklad možno uviesť tlkot nášho srdca, pohyb nástenných kyvadlových hodín, alebo kmitavý pohyb telieska zaveseného na lanku a i. Vzbudiť alebo zvýšiť študentov záujem o preberanú problematiku súčasnej mládeže môžeme ak vhodne využijeme ich záľubu v internete a vhodnú metódu vzdelávania.

Keď bude učiteľ postupovať v zmysle stratégie INTeLu, je žiadúce vopred vytipovať a pripraviť si jednotlivé komponenty INTe-Lu. Cieľom príspevku nie je prezentovať teóriu kmitavého spôsobu ako takú, ale spôsob ako ju čo najjednoduchšie možno priblížiť študentom. Z tohto dôvodu si v krátkosti načrtneme postup pri realizácii stratégie integrovaného e-learningu, napr. na prednáške:

- 1. Otvorenie interaktívnej tabule a spustenie multimediálnych a ostatných didaktických pomôcok.
- 2. Oboznámenie študentov s cieľom prednášky.
- 3. Uskutočnenie jednoduchého pokusu s guličkou zavesenou na lanku, resp. zväzkom kľúčov na krúžku zavesenom na ceruzke, ktoré rozkmitáme. Spolu so študentmi diskutujeme pozorovanie a pojmy, ktoré musíme zaviesť pri vysvetľovaní pozorovaného javu, zavádzame základné pojmy.
- 4. Spustenie e-experimentu "Vlastné a vynútené kmity" z http://www.ises.info resp. http://www.ises.info/index.php/sk/laboratory/experiment/natural-and-drivenoscillations. Študenti pozorujú na i-tabuli prebiehajúci dej (obr. 5). Učiteľ má možnosť: zastaviť dej, vpisovať poznámky priamo do obrazu prebiehajúceho experimentu, opakovať experiment a zavedené základné pojmy ako je netlmený pohyb, amplitúda kmitov, tlmený pohyb, rezonancia a iné veličiny súvisiace s problematikou a samozrejme meniť podmienky experimentu, veľkosť frekvencie vynucujúcej sily a následne pozorovať zmenu prebiehajúceho javu.
- 5. Spustenie simulácie (pripravený applet, či z University of Colorado [11], alebo zo zdrojov W. Fendta [12], či z CD nosiča Christiana a Belloniho [13], alebo akýkoľvek, ktorý považujeme za zmysluplný, odpovedajúci našim zámerom a cieľom [14]. Simuláciou "jednoduché kyvadlo" demonštrujeme jav s kyvadlom (obr. 6), pričom upozorníme na rozdiel medzi realizovaným reálnym experimentom s kyvadlom a virtuálnym. Pre kmitanie na pružine je vhodný applet http://phet.colorado.edu/index.php, ktorého demonštráciu cez i-tabuľu ukazuje obr. 7.
- 6. Pozorované javy kvantitatívne popíšeme na základe teórie odvodenej v Multimediálnej vysokoškolskej učebnici fyziky [15].

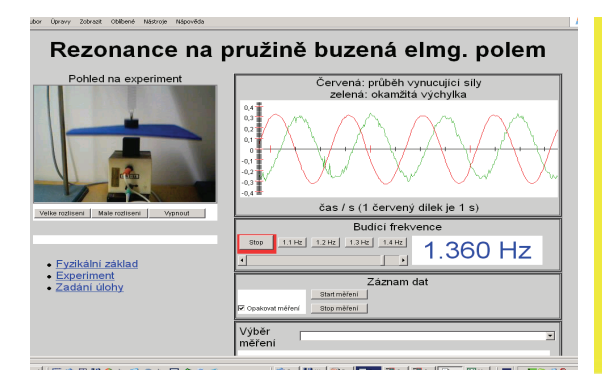

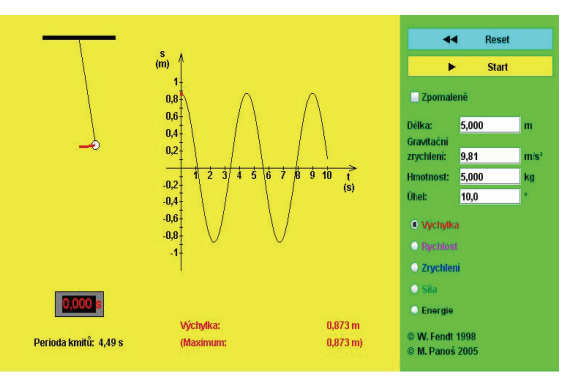

 Obr. 5 E-experiment : Vlastné a vynútené kmity http://www.ises.info

Obr. 6 Jednoduché kyvadlo http://www.walter-fendt.de/ph14cz/ pendulum\_cz.htm

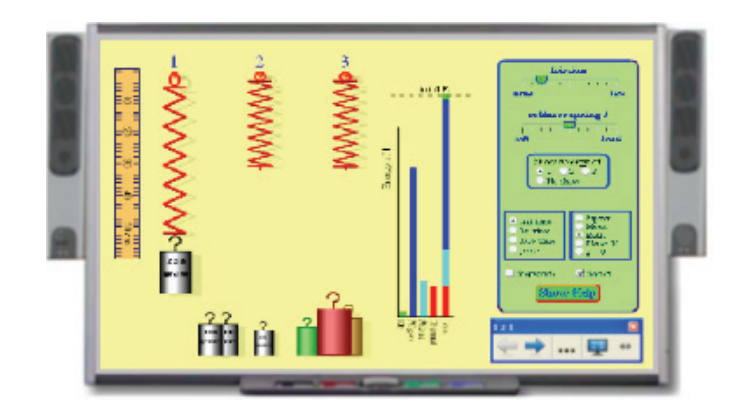

 Obr. 7 Applet cez i-tabuľu: Teleso na pružine http://phet.colorado.edu/sims/mass-spring-lab/mass-spring-lab\_en.html

Rovnako ako na prednáške, tak aj na výpočtových a laboratórnych cvičeniach možno využívať reálne a virtuálne e-experimenty priamo na tvorbu príkladov a na projektové vyučovanie. Zaujímavé je cvičenie ak prebieha v PC laboratóriu a každý študent pracuje samostatne s appletom alebo e-experimentom.

Uviedli sme, že jednou z výhod technológie i-tabúľ je tvorba vlastného videozáznamu, pričom podľa toho ako zváži učiteľ, možno nahrávať celú, alebo len vybrané, najdôležitejšie časti prednášky. Na vytvorenie videozáznamu na i-tabuli sa používa software Smart Board, alebo iný podľa typu tabule. K vlastnej tvorbe videozáznamu nie je potrebné pripojenie i-tabule k počítaču, ale postačí len software inštalovaný v počítači (obr. 8). Krátka ukážka bola prezentovaná pri prednáške a je súčasťou webovej stránky tejto konferencie.

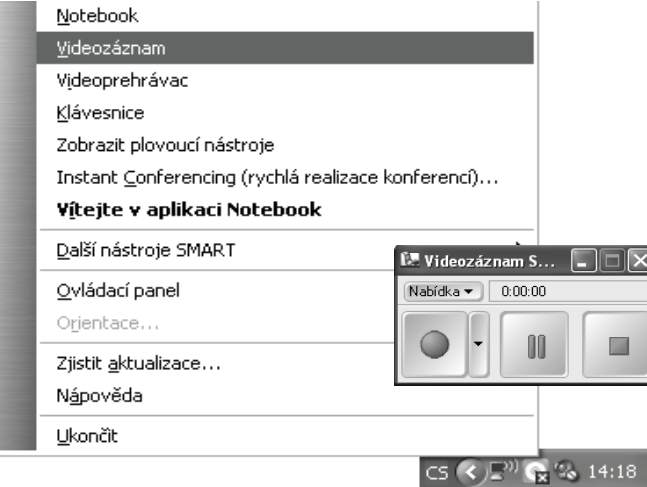

Obr. 8 Tvorba videozáznamu pomocou i-tabule Smart Board

Videozáznam je možné využívať pri zadávaní samostatných prác študentom. Dokonca študent si môže sám vyrobiť záznam vlastného merania ako súčasť zadaného projektu, alebo laboratórneho cvičenia, kedy študent má možnosť si stiahnuť a uložiť namerané hodnoty a následne ich spracovať a vyhodnotiť. Taktiež využitie je možné v rámci prác študentskej vedeckej a odbornej činnosti. Na PdF TU je tiež súčasťou skúšky z predmetu Kmity a vlny, pričom študent prezentuje svoj projekt s realizáciou e-merania a jeho diskusiou.

Význam videozáznamu oceňujeme pri tvorbe názornej demonštrácie učiva s ukážkami príkladov animácií laboratórnych pokusov, appletov a pod., ktoré sú

súčasťou jednotlivých tematických celkov multimediálnej výučby. Tieto celky si môže študent spúšťať podľa svojich individuálnych schopností a postupovať svojim tempom.

Ako možno videozáznam vytvoriť je spracované v metodike rozvoja kompetencií pre prácu s i-tabuľou, umiestnenej na internete vo videovýučbe technológie Media Site, dostupnej na internete http://edu.vsb.cz/interaktivni\_tabule/media\_site\_vyuka/ v praktických lekciach v časti 06a, 06b, v teoretickej časti 05 a 06.

# **Záver**

Možnosti integrácie vzdialených reálnych a virtuálnych laboratórií do vzdelávania vo všetkých jeho formách spolu s využitím interaktívnych prvkov i-tabule nám ponúka rozhodujúci potenciál na kvalitatívne zdokonalenie formovania všeobecných znalostí a zručností žiakov a študentov. Prezentovaná nová stratégia INTe-Lu a videozáznam dokumentuje integráciu najnovších technológií do vzdelávania s cieľom :

a) rozvíjať schopnosti;

b) nastoliť otázky spojené s riešením problému, čiže rozvíjať schopnosť riešiť problém;

- c) podporiť rozvoj aktivity a motivácie študenta;
- d) rozvíjať interaktivitu na obidvoch stranách učiteľ/študent;
- e) vytvoriť zaujímavejšiu a príťažlivejšiu formu vzdelávania.

# **Použitá literatúra**

- [1] HODAPP, T., HEHN, J. and HEIN, W.: Preparing high-school physics teacher, PhysicsToday, p. 40 Febr. 2009
- [2] DOSTÁL J.: Multimediální, hypertextové a hypermediální učební pomůcky-trend soudobého vzdelávaní, Journal of Technology and Information Education 3/2009, V 1, Issue 2, ISSN 1803-537X
- [3] OŽVOLDOVÁ M., ČERŇANSKÝ P., LUSTIG F., SCHAUER F.: *Internet Remote Physics Experiments in Student's Laboratory*, Proceedings of the International Conference on Engineering Education, Silesian University of Technology, Gliwice 2005, Poland, V 2, p.794 –799, ISSN: 1562-3580,
- [4] OŽVOLDOVÁ M., ČERŇANSKÝ P., SCHAUER F., LUSTIG F.: Internet Remote Physics Experiments in Student's Laboratory, INEER, *Innovation 2006, World Innovations in Engineering Education and Research*, iNEER Special Volume,Virginia, USA , chapter 25, pp. 297-304, ISBN 0-9741252-5-3
- [5] SCHAUER F., LUSTIG, F. AND OŽVOLDOVÁ, M.: "Remote Material Science Internet Experiments Exemplified on Solid State Photo voltaic Cell Characterization," Journal of Materials Education, Vol. 29, No. 3-4, pp. 193-200, 2007
- [6] OŽVOLDOVÁ, M., SCHAUER, F., LUSTIG, F., DEKAR, M.: *Real Remote Mass-Spring Laboratory Experiments* across Internet-Inherent Part of E-Learning of Oscillations, In: *iJOE – International journal of online en*gineering, Vol 4, No 1, 2008
- [7] LUSTIG, F., SCHAUER, F. OŽVOLDOVÁ, M.: Physics Labs for Integrated Elearning Classical Real, Real Remote and Virtual In: *Proceeding* of *ICTE Information and Communication Technology in Education* 2007, Rožnov pod Radhoštěm, 17.-20. 9. 2007, editor E. Mechlová, publisher University of Ostrava, printing Ostrava University Editorial Centre, pp. 107-115, 2007 ISBN 978-80-7368-388-7
- [8] SCHAUER, F., LUSTIG, F., DVOŘÁK, J. AND OŽVOLDOVÁ, M.: Easy to Build Remote Laboratory with Data Transfer using ISES – Internet School

Experimental Systém *Eur. J. Phys*. 29 (2008) 753-765.

- [9] SCHAUER, F., OŽVOLDOVÁ, M.: Slovak e-laboratory of remote interactive experiments for teaching of natural science, *Proceeding of 9 th Int. Conference Virtual University*, 11. -12.12.2008, Bratislava, editor. m. Huba, STU Bratislava, 2008, CD - Virtuálna univerzita, ISBN 978 80-89316-10-6
- [10] E- laboratórium http://kf.truni.sk/
- [11] Applets of the University of Colorado: http://phet.colorado.edu/index
- [12] FENDT, W.: Applet "Kyvadlo" http://www.walter-fendt.de/ph14cz/ pendulum\_cz. .htm
- [13] CHRISTIAN, W., BELLONI, M.: Physlet<sup>®</sup> Physics: Interactive Illustrations, Explorations and Problems for Introductory Physics, Davidson College, ISBN-10: 0131019694 http://webphysics.davidson.edu/applets/Applets.html
- [14] HALAMOVÁ, K.: Integrovaný e-learning v tematickom celku kmity, Diplomová práca, Trnavská univerzita v Trnave, Katedra fyziky PdF , 2009
- [15] OŽVOLDOVÁ, M., ČERVEŇ, I., DILLINGER, J., HALÚSKOVÁ, S., LAURINC, V., HOLÁ, O., FEDORKO, ŠTUBŇA, I., JEDINÁK, D., BEŇO, M.: Multimediálna vysokoškolská učebnica fyziky, časť 1, Trnava 2007, Trnavská univerzita, Pedagogická fakulta, CD - ISBN 978-80-8082-127-2

#### **Adresa autora**

Miroslava Ožvoldová Katedra fyziky, Pedagogická fakulta Trnavská univerzita v Trnave